## **Repaintpack 2 "IGE"** für **vR DB BR 185.2 ExpertLine**

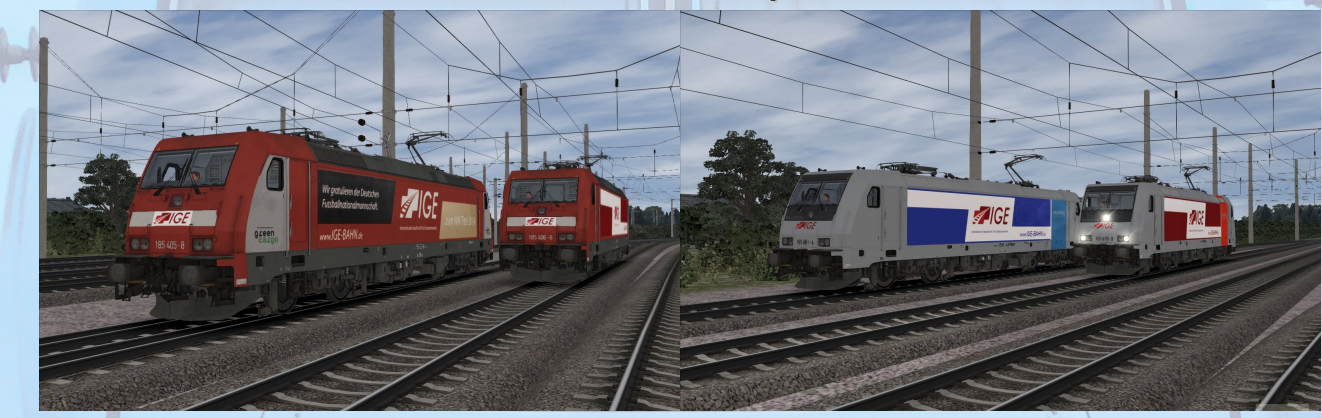

## **Installation**

- 1. Entpacken Sie das heruntergeladene Verzeichnis.
- 2. Installieren Sie mittels Utilities die Datei "Pack2\_IGE.rwp".
- 3. Navigieren Sie in das **RailWorks**-Verzeichnis **(...\Steam\SteamApps\common\ Railworks**)
- 4. Kopieren Sie die Datei "**BR185\_DynNr4.GeoPcDx"** aus dem Ordner **"\Assets\VirtualRailroads\vR\_BR185\_2\_EL\Elloks\BR185"** und fügen Sie sie in folgende Ordner wieder ein:
	- **"\Assets\VirtualRailroads\vR\_BR185\_2\_EL\Elloks\185\_405\_IGE"**
	- **"\Assets\VirtualRailroads\vR\_BR185\_2\_EL\Elloks\185\_406\_IGE"**
	- **"\Assets\VirtualRailroads\vR\_BR185\_2\_EL\Elloks\185\_678\_IGE"**
	- **"\Assets\VirtualRailroads\vR\_BR185\_2\_EL\Elloks\185\_681\_IGE"**
- 5. Cache leeren.

## **Hinweise**

Die in diesem Paket enthaltenen Dateien dürfen, un- und verändert, **NICHT** zum Download angeboten oder auf anderer Weise verbreitet werden, wenn keine ausdrückliche Erlaubnis meinerseits vorliegt. Außerdem erfolgt der Support der Repaints **ausschließlich durch mich.**

Es werden keine QuickDrive-Consists mitgeliefert!

## **Danksagungen**

Ein großes **Dankeschön an @MarcoL397** für die Erstellung eines Child-Objekts, ohne welches es nicht möglich gewesen wäre, sämtliche Logos an den Lok s anzubringen, sowie an **@fan** der mir die Main-Textur für die Railpool-Repaints bereitgestellt hat.

**AC3LM**